#### **INFORMATIKADAN TEST SAVOLARI.**

#### **1.Ta'lim-tarbiya jarayonida axborot texnologiyalaridan qanday shakllarda foydalanish mumkin?**

a) muayyan predmetlarni o'qitishda kompyuter darslari;

b) kompyuter darslari ko'rgazmali material sifatida;

- c) talabalarning ilmiy izlanishlarini tashkillashtirishda;
- d) talabalarning bo'sh vaqtlarini to'g'ri tashkil qilishda;
- e) barcha javoblar to'g'ri.

## **2. Axborot texnologiyasi - bu**

a) Obyekt jarayon yoki hodisaning holati haqida sifat axboroti olish uchun ma'lumotlar yig'ish, qayta ishlash va uzatish vosita va uslublari jamlanmasidan foydalanadigan jarayon;

b) yangi bilimlarni ishlab chiqish uchun texnologiyalar, uslublar, texnik vositalarni ishlab chiqish bilan bog'liq axborot sanoati;

c) telekommunikatsiyalarning barcha turli, axborot sanoatini eng muhim tarkibiy qismi;

d) kompyuter tarmoqlari va zamonaviy texnik aloqa vositalari negizida ma'lumotlarni masofadan uzatishdir;

e) istalgan turar joyning turli elektron uskunalar va kompyuterlashgan moslamalar bilan jihozlanishi.

#### **3. Jamiyatni axborotlashtirish jarayonining asosiy yo'nalishlari to'g'ri ko'rsatilgan qatorni ko'rsating.**

a) mehnat, texnologik va ishlab chiqarish jarayoni vositalarini kompleks avtomatlashtirish;

b) ilmiy tadqiqotlar, loyihalash va ishlab chiqarish jarayonlarini axborotlashtirish;

c) tashkiliy-iqtisodiy boshqarishni avtomatlashtirish;

d) ta'lim va kadrlar tayyorlash jarayoni hamda alohida xizmat ko'rsatish sohasini axborotlashtirish;

e) barchajavoblar to'g'ri.

## **4. Bugunki kunda axborot texnologiyasini shartli ravishda qanday turlarga ajratish mumkin?**

a) tezkor, asosiy, saqlovchi;

- b) saqlovchi, tezkor, ratsionallashtiruvchi;
- c) ratsionallashtituvchi, asosiy, saqlovchi;
- d) yaratuvchi, saqlovchi, tezkor;

e) saqlovchi, ratsionallashtiruvchi, yaratuvchi.

## **5. Axborot texnologiyalari industriyasi majmuini nimalar tashkil qiladi?**

a) kompyuter, aloqa tizimi, televedenie, radio bilan bog'liq faoliyat sohalari;

- b) kompyuter, aloqa tizimi, ma'lumotlar ombori, bilimlar ombori va u bilan bog'liq faoliyat sohalari;
- c) telekommunikatsiya, axborot, dasturiy ta'minot bilan bog'liq faoliyat sohalari;

d) alohida xizmat ko'rsatish sohasini axborotlashtirish sohalari;

e) b vac javoblar to'g'ri.

## **6. Axborot tizimlari deganda ....**

a) katta hajmdagi axborotni saqlash va uzatish usullari tushuniladi;

b) turli elementlardan tashkil topgan, axborotlarni qayta ishlash prinsiplari, usullari tushuniladi;

c) axborotni saqlash, izlash, turlarga ajratish, uni qayta ishlash prinsiplari, usullari, vositalari tushuniladi;

d) axborotni yig'ish, saqlash, qayta ishlash vositalari, telekommunikatsiya tizimlari tushuniladi;

e) axborotni saqlash, ma'lumotlar va bilimlar omborini boshqarish usullari va vositalari tushuniladi.

## **7. Axboropt tizimini tashkil qiluvchi elementlar tog'ri ko'rsatilgan?**

a) kompyuterlar, elektromexanik qurilmalar, dasturlar;

b) kompyuter, kommunikatsiya vositalari, elektron qurilmalar, binolar, odamlar va boshqalar;

c) elektromexanik qurilmalar, odamlar, binolar, axborot manbalari, elementlar, kompyuterlar, dasturlar va boshqalar;

d) kompyuterlar, kompyuter tarmoqlari, odamlar, axborot, dasturiy ta'minot va boshqalar;

e) kompyuterlar, dasturlar, dasturiy ta'minot, aloqa kanallari, binolar, axborot, bilimlar omborini boshqarish tizimlari.

## **8. Axborot tizimining asosijy vazifasiga nimalar kiradi?**

a) berilgan turdagi axborotlarni yig'ish va uni qayta ishlash usullarini o'rganish kiradi;

b) berilgan turdagi axborotlarni izlash, uni qayta ishlash va qisqa vaqt ichida kerakli joyga uzatish masalalarini hal qilish kiradi;

c) berilgan turdagi axborotlarni izlash, uni qayta ishlash, telekommunikatsiya vositalari, elementlari va aloqa kanallaridan unumli foydalanish masalalarini hal qilish kiradi;

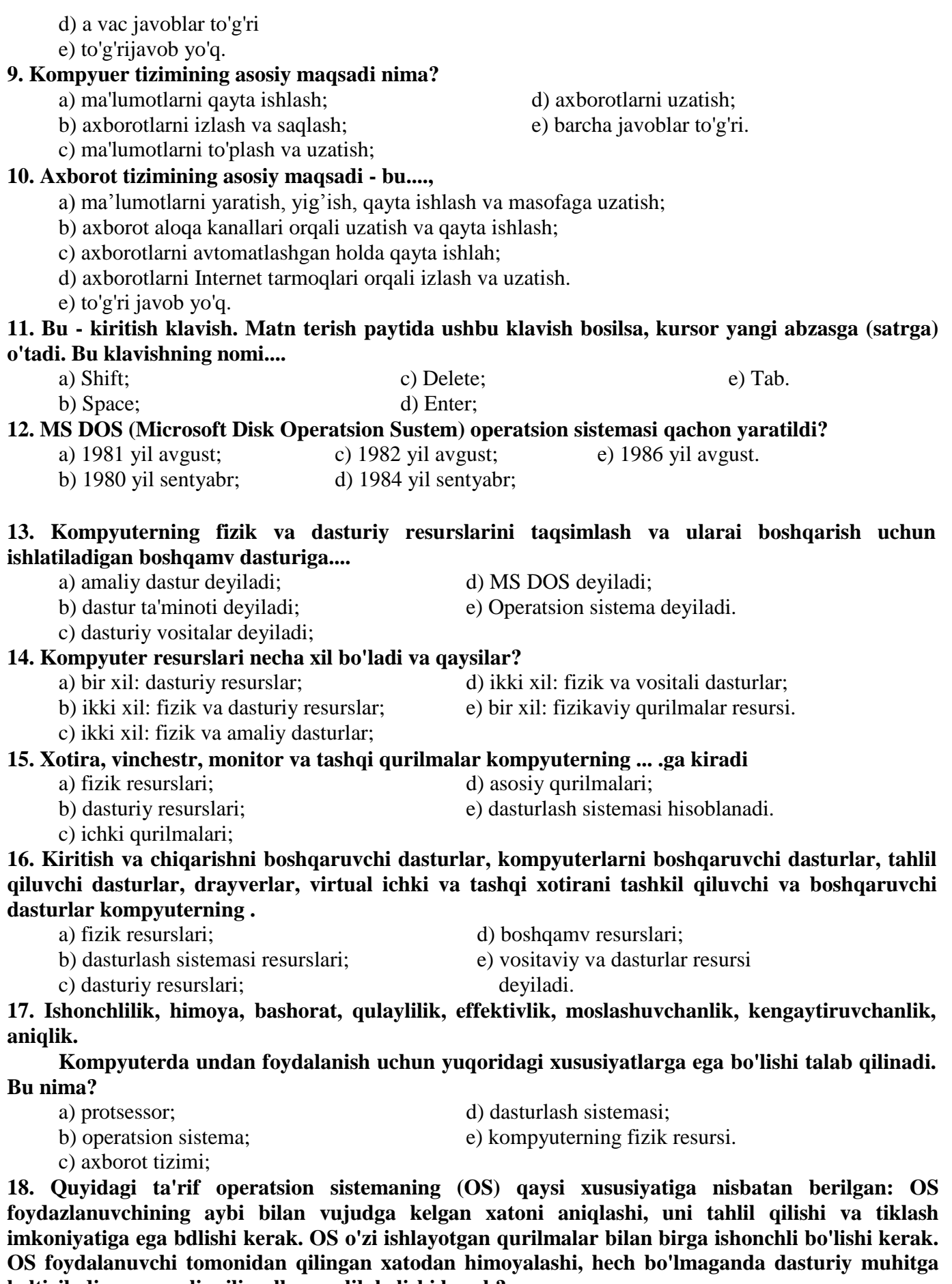

**keltiriladigan zararli milimullarga olib kelishi kerak?**

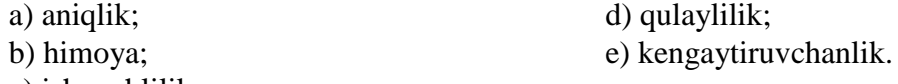

c) ishonchlilik;

**19. Kompyuterdagi fizik va dasturiy resurslar taqsimoti OS foydalanuvchi uchun maksimal holda foydalanish darajasini oshirish kerak. Sistemaning o'zi esa iloji boricha kamroq resurslardan**  **foydalanishi kerak, aks holda foydalanuvchi imkoniyatlarini kamaytirishga olib keladi. Bu ta'rif OS ning qaysi xususiyatiga berilgan?**

a) kengaytiruvchanlik; d) moslashuvchanlik;

b) qulaylik; e) effektivlik.

c) ishonchlilik;

**20. OS amallari foydalanuvchiga qarab sozlanishi mumkin. Kompyuterdagi fizik va dasturiy resurslar majmuasi OS effektivligi va samaradorligini oshirish maqsadida ko'paytirilishi yoki kamaytirilishi mumkin. Bu OS ning qaysi xususiyatiga tegishli?**

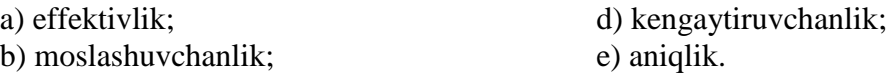

c) qulaylilik;

**21. Foydalanuvchi sistema interfeysdarajasidan pastda sodir bo'ladigajarayondan bexabar qolishi mumkin. Shu bilan birga foydalanuvchi sistema haqida ko'proq bilish imkoniyatiga ega bo'lishi kerak. Bu holatda bu xususiyat interfeys sistemasida qabul qilingan qoida va fizik qurilmalar ulanishi va o'zaro bog'liqligining funksional xarakteristikasi asosida amalga oshiradi. Bu xususiyat -...**

c) kengaytiruvchanlik;

**22. Bu papka siz ishlayotgan kompyuterning obrazi bo'lib, uning yordamida kompyuter resurslariga (ya'ni qattiq va yumshoq disklar, SD ROM, tarmoq disklariga) ulanish va kirishingiz mumkin. Bu qanaqa papka?**

a) boshqaruv paneli; d) мои документы;

b) asboblar paneli; e) korzina

c) мой компьютер;

#### **23. Windows ish stolida qaysi tizim papkalari bo'lishi shart?**

a) moy kompyuter va portlari; d) moy kompyuter va korzina;

b) moy kompyuter va boshqaruv paneli; e) Korzina va мои документы;

c) Korzina va boshqaruv paneli;

## **24. Tizim papkalar oddiy papkalardan qaysi xunsusiyatlariga ko'ra farqlanadi?**

a) Ularni yo'qotish mumkin emas, nomini o'zgartirib bo'lmaydi, ba'zilarining konteks menyusida o'ziga xos buyruqlar mavjud;

b) Ular oddiy papkalarga nisbatan juda ko'p joyni egallaydi, ular Windowsning xabarchi dasturlaridir;

c) Ular internetga ulanish imkonini beradi. Disklar bilan ishlash, qurilmalar bilan bog'lashish va qo'shimcha qurilmalar ulaydi;

d) Skaner va lazerli printerlar bilan ishlashni osonlashtiradi. Hujjatlarni xoxlagancha o'zida saqlaydi. Ularda saqlangan hujjatlarni o'chirish mumkin emas;

e) b vadjavoblarto'gri.

**25. Agar Norton Utilites komplekti o'raatilmagan bo'lsa qaysi papkaning nomini o'zgartirib bo'lmaydi.**

- a) мой компьютер; d) Сетевое окружение;
- b) мои документы; e) Korzina.

c) Internet explorer;

## **26. Masalalar panelini faollashtirish usullari qaysi qatorda to'g'ri ko'rsatilgan?**

a) uning ixtiyoriy bo'shjoyjga "sichqoncha" tugmasini bir marta bosish;

- b) Ctrl+Esc tugmalar kombinatsiyasi bilan;
- c) Ish stoli faol bo'lgan holda Tab tugmasini bosish bilan;
- d) Alt+Shift;

e) a, b, cjavoblar to'g'ri.

## **27. Klaviaturadan masalalar panelining kontekst menyusi qanday hosil qilinadi?**

a)  $Alt+ Shift$ ; d)  $Ctrl+Esc$ ; b) Ctrl+FlO; e) Tab+FlO

c) Shift+FlO;

a) ishonchlilik; d) effektivlik;

## b) aniqlik; e) qulaylik.

**28. Bu biror operatsiyani bajarish imkonini beruvchi buyruqlar majmuidir. Uning bandlari orasida buyruqlardan tashqari uning qismiga kirish imkonini beruvchi bandlari ham bo'lishi mumkin. Bu nima?**

- a) algoritm; c) oyna; c) oyna; e) Pusk.
- b) dastur; d) enyu;
- 

- **29. Boshqaruv paneli, printerlar, masalalar paneli bosh menyuning qaysi bandida joylashgan?**
	-

a) Поиск (qidirish); d) Выполнить (bajarmoq);

- b) Настройка (sozlash); e) Программы (dasturlar).
- c) Справка (ma'lumot);

# **30. Biror ob'yektning konteks menyusi qanday hosil qilinadi?**

- a) sichqonchaning chap tugmasini o'sha ob'yekt ustiga bir marta bosish bilan;
- b) masalalar panelidan;
- c) sichqonchaning o'ng tugmasini o'sha ob'yekt ustiga bir marta bosish bilan;
- d) klaviaturadan Alt tugmasi orqali;
- e) barchajavoblar to'g'ri.

#### **31. Sana/vaqt, tovush, klaviatura, modemlar, multimedia, "sichqoncha" kabilarni sozlash qanday amalga oshiriladi.**

- а) настройка  $\rightarrow$  masalalar panelidan;
- b) настройка → панель управлениеёап;
- c) программы → стандартныеёап;
- d) панель управление *→* поиск файлов;
- e) выполнить → панель управление.

## **32. Ish stolining ko'rinishi qanday o'zgartiriladi?**

- a) панель управление dagi "Ekran" piktogrammasi orqali;
- b) панель управление dagi "Система";
- c) панель управление dagi "Установка оборудования";
- d) masalalar panelidan "Автоматические убрать с экрана
- e) Masalalar paneli "Расположить поверх всех окон"

#### **33. Bu qanaqa menyu?**

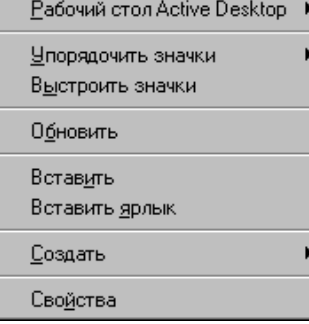

- 
- 
- c) ish stolining konteks menyusi;
- **34 Masalalar panelining parametrlari qanday o'zgartiriladi ?**
	- а) пуск →настройка→ панель задач
	- b) пуск→ поиск → панель задач
	- c) пуск→ выполнить→ панель задач
	- d) пуск → программы→ панель задач
	- e) пуск→ справка→ выстроить значки

#### **35 Kompyuterda vaqtincha ishlaganda monitor ekrani ma'lum vaqtdan so'ng o'zi o'chib, ekranda biror - bir rasm yoki harakatdagi tasvir paydo bo'ladi. Bu qanday hosil qilinadi ?**

- a) свойства: ekran muloqot oynasining "Фон" bandidan;
- b) свойства: ekran oynasidan "Оформление" bandidan;
- c) свойства: ekran oynasidan "Параметры" bandidan;
- d) свойства: ekran oynasidan "Заставка" bandidan;
- e) barchajavoblarto'g'ri

#### **36 Bir hujjatdan ikkinchisiga tez o'tish klaviatura yordamida qanday amalga oshiriladi?**

a) Shift d) Ctrl + Tab;

a) bosh menyu; d) masalar pasalining konteks menyusi;

#### b) qism menyusi; e) ekranning muloqot oynasi;

c)  $Alt+ Tab;$ 

**37. Windows oynasi bilan ishlaganda oynani piktogramma ko'rinishida yig'imi va masalalar paneliga joylashtinsh quyidagi qaysi tugma orqali amalga oshiriladi ?**

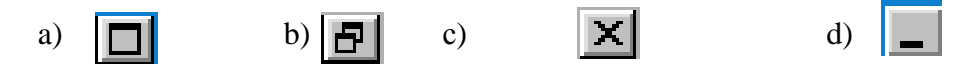

**38 Windows oynalanda oynani katta qilib ochish quyidagi qaysi tugma orqali amalga oshiriladi ?**

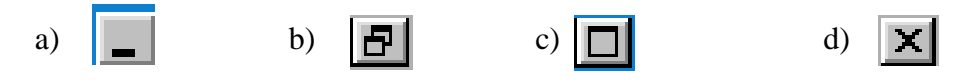

**39 Windows oynalanda yig'ilgan yoki katta qilib ochilgan oynani o'z holiga qaytahsh quyidagi qaysi tugma orqali amalga oshiriladi ?**

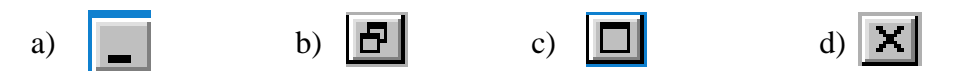

## **40. Agar ekranda asboblar paneli ko'rinmasa, uni qanday qilib ekranga chiqarish mumkin?**

a) menyu sathning **Вид** bo'limidan, menyu'satrining bo'sh joyiga "sichqoncha"ning o'ng tugmasini bosish va hosil bo'lgan menyudan;

b) menyu satrining **Правка** bo'limidan va sarlavha satndan;

c) menyu satrining **Формат** bo'limidan va masalalar paneli dan;

d) menyu satrining **Вставка** bo'limidan va masalalar panelidan;

e) to'g'rijavob yo'q.

## **41 Papkadagi hamma fay 11 arm ajratish usullari qaysi qatorda to'ri ko'rsatilgan ?**

a) **Правка** menyusidan va Shift+A klavishlar birikmasidan,

b) **Вид** menyusidan va Ctrl+A klavishlar birikmasidan;

c) **Вставка** menyusidan Alt+A klavishlari birikmasidan;

d) **Правка** menyusidan va Ctrl+A klavishlari birikmasidan;

e) **Файл** menyusidan Shtft+Ctrl klavishlar birikmasidan.

# **42 Проводник dasturining vazifasi qaysi qatorda to'g'n ko'rsatilgan?**

a) fayl va kataloglar bilan ishlaydi;

b) papkalar mundarijasini ko'rish mumkin;

c) kompyuterdagi disklarni ko'rish raumkin;

d) u ikki oynadan iborat: birinchisida barcha papkalar, ikkinchisiga papkalar mundarijasi joylashgan;

e) Barcha javoblar to'g'ri.

# **43. Ketma-ket joylashgan fayllar guruhini ajratish usulini ko'rsating.**

a) oldin birinchi fayl, keyin Shift klavishini bosgan holda oxirgi fayl ajratiladi;

b) Oldin birinchi fayl, keyin Ctrl+A bosgan holda oxirgi fayl ajratiladi;

c) Правка menyusidan "Выделить все" buyrug'I;

d) Вид menyusidan "панел инструментов" buyrug'I bilan;

e) Ctrl +A klavishlar kombinatsiyasi bilan.

# **44. Alohida fayllarni ajratish usulini ko'rsating.**

a) Shift klavishini bosib turgan holda →, ↓ strelkalar yordamida

b) Ctrl+A klavishlar kombinatsiyasi;

c) Ctrl klavishini bosib turgan holda ayrim fayllarning nomlari ustida sichqoncha tugmasi ketmaket bosiladi;

d) Shift klavishini bosib turgan holda ayrim fayllarning nomlari ustida sichqoncha tugmasi ketmaket bosiladi;

e) Alt klavishini bosib turgan holda ayrim fayllarning nomlari ustida sichqoncha tugmasi ketma- ket bosiladi;

# **45. Bu amal bajarilganda faylning asl nusxasi eski joyida saqlanib qoladi va yangi joyda xuddi shu faylga o'xshagan fayl paydo bo'ladi. Bu amal:**

c) faylni "buferga ko'chirish";

b) faylni jo'natish; d) faylni "buferdan olib qo'yish";

## **46. Faylni ko'chirish to'g'ri ko'rsatilgan usulini toping.**

a) ko'chiriladigan faylni ajratish, asboblar panelidan Copy asbobini tanlash orqali;

- b) ko'chiriladigan faylni ajratish, asboblar panelidan Paste asbobini tanlash;
- c) ko'chiriladigan faylni ajratish, fayl menyusining Отправить buyrug'I tanlanadi;
- d) ko'chiriladigan faylni ajraish, asboblar panelidan Вырезать/cut asbobini tanlash;
- e) b va с j avoblar to' g' ri

## **47. Fayl va papka nomini o'zgartirish usuli qaysi qatorda to'g'ri ko'rsatilgan?**

a) Мой компьютер oynasida nomi o'zgartiriladigan fayl yoki papka tanlanadi va ularning nomi ustida " sichqoncha " tugmasi bir marta bosiladi. Yangi nom klaviatura yordamida terilib ENTER tugmasi bosiladi;

b) Проводник oynasida nomi o'zgartiriladigan fayl yoki papka tanlanadi va ularning nomi ustida " sichqoncha " tugmasi bir marta bosiladi. Yangi nomi klaviatura yordamida terilib ENTER bosiladi;

- c) menyu satrining fayl bandidan yoki ПРАВКА menyusining qayta tanlash buyrug'idan;
- d) barcha javoblar to'g'ri;
- e) a va b javoblar to'g'ri

## **48 Ish stolidagi belgining nomi qanday o'zgartiriladi ?**

a) kerakli belgi tanlanadi va uning konteks menyusidagi Создать bandidan;

- b) kerakli belgi tanlanadi uning nomi ustiga "sichqoncha " tugmasi bosiladi va yangi nom kiritiladi;
- c) kerakli belgi tanlanib sichqonchaning chap tugmasi ikki marta qisqa intervalda bosiladi;
- d) kerakli belgi tanlanib "sichqoncha"ning o'ng tugmasi ikki marta qisqa intervalda bosiladi;
- e) to'g'rijavob yo'q

## **49.Tanlab olingan fayllar qanday yo'qotiladi?**

- a) konteks menyudagi "Очистить корзину" buyrug'i orqali;
- b) asboblar panelidagi "buferga ko'chirish" asbobi orqali;
- c) klaviaturadan Delete klavishi orqali;
- d) fayl menyusining "Удалить" buymg'I orqali;
- e) b, с va d javoblar to'g'ri

## **50. Windows fayllarini izlash tartibi qaysi qatorda to'g'ri ko'rsatilgan?**

- a) bosh menyudagi поиск- файлы и папки -поиск: все файлы oynasi yordamida
- b) проводник dasturidagi сервис menyusining найти buymg'I yordamida
- c) поиск: все файлы -папка- дополнительно buyrug'lari yordamida
- d) поиск: все файлы поиск открыть buyrug'i yordamida
- e) a va b javoblar to'g'ri

# **51 .Yangi katalog ya'ni papka qaysi dasturlar yordamida hosil qilinadi?**

- a) Microsoft word yordamida; d) Windows commander dasturi yordamida;
- b) мой компьютер oynasi yordamida; e) b, c, d javoblar to'g'ri.
- 

c) проводник oynasi yordamida;

# **52.Windowsda hujjatni ochishning to'g'ri usulini ko'rsating ?**

a) Мой компьютер yoki Проводник oynasida hujjat nomi oldidagi belgi ustida "sichqoncha" tugmasini ikki marta bosish bilan;

b) Пуск tugmasi orqali bosh menyudan "Документы" tanlanadi, uning qism menyusida oxirgi ishlatilgan 15 ta hujjat nomlari ro'yxati beriladi. Kerakli hujjat nomida "sichqoncha " tugmasi bosiladi;

c) fayl menyusining Открыть ochish buyrug'i orqali kerakli hujjat topib ochiladi;

d) Найти muloqot oynasida fayl nomining belgisida "sichqoncha" tugmasi ikki marta bosiladi;

e) barcha javoblar to'g'ri.

# **53. Hujjatni saqlash menyu satrining qaysi birida amalga oshiriladi?**

- a) Файл; c) Правка; e) Вставка.
- b) Вид; d) Формат;

# **54. Windowsda hujjatdan nusxa olish menyu satrining qaysi birida amalga oshiriladi?**

- a) Файл; c) Правка; e) Формат.
	- b) Вид; d) Вставка;

# **55. Windowsning ma'lumotli tizimi qanday chaqiriladi?**

- a) Пуск bosilib asosiy menyudagi Поиск izlash bo'limi tanlanadi;
- b) Пуск bosilib asosiy menyudagi Выполнить bajarish bo'limi tanlanadi;
- c) Menyu satridagi Справка bandidan;
- d) Пуск bosilib, asosiy menyudagi Справка bo'limi tanlanadi;
- 
- 

e) Пуск→ Программы → Стандартные.

#### **56. Kompyuter o'chirish tartibi to'g'ri ko'rsatilgan qatorni toping.**

- а) Завершение работы $\rightarrow \Pi$ уск $\rightarrow \Pi$ ерезагрузить компьютер;
- b) Пуск→ Завершение работы→ Перезагрузить компьютер;
- c) Завершение работы→ Стандартные→ Служебные;
- d) Пуск→ Завершение работы→ Выключить компьютер;
- e) Выключить компьютер.

## **57. Diskni tekshirish tartibini aniqlang.**

- a) Пуск $\rightarrow$  Программы  $\rightarrow$  Стандартные $\rightarrow$  Служебные  $\rightarrow$  Дефрагментация;
- b) Пуск→Программы → Стандартные→ Служебные → Scan Disk;
- с) Пуск $\rightarrow$  Программы  $\rightarrow$  Стандартные $\rightarrow$  Развличные;
- d) Пуск→ Программы → Стандартные→ Служебные → Полное проверка;
- e) Barchajavoblar to'g'ri.

## **58. Diskni defragmentatsiya qilish tartibini aniqlang.**

- a) Пуск $\rightarrow$  Программы  $\rightarrow$  Стандартные $\rightarrow$  Служебные  $\rightarrow$  Дефрагментация;
- b) Пуск→ Программы →Стандартные→ Paint;
- с) Пуск→ Завершение работы→ Выключить компьютер;
- d) Пуск→ Программы → Стандартные→ Служебные → Scan Disk;
- e) Пуск→ Программы → Стандартные→ Служебные →Полное проверка;

## **59. Fayllarni to'plash va ularni siqishjarayoni...**

- a) Scan Disk (diskni tekshirish);
- b) Исправлять ошибки (xatolarni to'g'rilash);
- c) Дефрагментация;
- d) Полное проверка;
- e) Стандартная проверка deyiladi.

## **60. Windowsda papka hosil qilish usuli qaysi qatorda to'g'ri ko'rsatilgan?**

- а) Пуск $\rightarrow$  Программы orqali;
- b) ishchi stolning konteks menyusi→ Создать→ Папка;
- c) ishchi stolida sichqonchaning chap tugmasini ikki marta bosish orqali;
- d) ishchi stoldagi birorta piktogrammaning kontekstli menyudagi Создать fayli orqali;
- e) ishchi stolidagi kontekstli menyusidagi Свойства bandi orqali.

## **61. Muharrir dasturlar necha guruhga bo'linadi va qanday nomlanadi?**

- a) 2 ga: tashqi va tahrirlovchi;
- b) 1 taga: faqat tahrirlovchi;
- c) 3 ga: tashqi, tahrirlovchi, yozuvchi muharrirlar;
- d) 2 ga: tashqi va ichki muharrirlar;
- e) 1 taga: faqat yozuvchi muharrirlar.

## **62. Microsoft Word dasturidagi Word so'zining lug'aviy ma'nosi nima?**

- a) yozuv; c) grafik;
- b) so'z; d) tasvir.

## **63. Tashqi va ichki tahrirlovchilarning asosiy farqi nimada?**

- a) tashqi tahrirlovchi oddiy rejimda ishlaydi;
- b) ichki tahrirlovchi oddiy rejimda ishlaydi;
- c) faqat tashqi tahrirlovchi formatlash imkoniyatiga ega;
- d) faqat ichki tahrirlovchi formatlash imkoniyatiga ega;
- e) ularda hech qanday farq yo'q.

## **64. Sichqoncha chap tugmasining vazifalari qaysi qatorda to'g'ri ko'rsatilgan?**

- a) kontekst menyuni ochadi; d) ko'chirish;
- b) ob'yektni belgilaydi; e) b, c, d javoblar to'g'ri.
- c) bajarish;

#### **65 - "sichqoncha" ko'rsatkichining bu ko'rinishining funksiyasi nimadan iborat?** a) buyruqni tanlash;

- b) oyna, rasm va kadrlar o'lchamini o'zgartirish;
- c) element holatini tanlagh;
- d) ekran elementlari haqida ma'lumot olish;
- e) matrmi kiritish.
- B.

# **66. - sichqoncha ko'rsatkichining bu ko'rinishining funksiyasi**

#### **nimadan iborat'**

- a) matnni kiritish;
- b) buyruqni tanlash:
- c) oyna, rasm va kadrlar ko'rinishini o'zgartirish;
- d) element holatini tanlash;
- e) ekran elementlari haqida ma'lumot olish.

## **67 - sichqoncha ko'rsatkichining bunday holati funksiyasi nimadan iborat?** a) matnni kiritish;

- b) buyruqni tanlash;
- c) o'yna, rasm va kadrlar o'lchamini o'zgartirish
- d) element holatini tanlash;
- e) ekran elementi haqida ma'lumot.

# **68. - sichqoncha ko'rsatkichining bunday holati funksiyasi nimadan**

## **iborat?**

- a) element holatini tanlash; d) buyruqni tanlash;
- b) matnni kiritish; e) o'yna, rasm va kadrlar o'lchamini o'zgartirish.
- c) ekran elementi haqida ma'lumot olish;

# **69. - sichqoncha ko'rsatkichining bunday holati funksiyasi ?**

## **nimadan iborat?**

- a) buyruqni tanlash; d) element holatini tanlash;
- b) o'yna, rasm va kadrlar o'lchamini o'zgartirish; e) ekran elementi haqida ma'lumot olish.
- 

c) matnni kiritish;

# **70. Bu qanaqa menyu?**

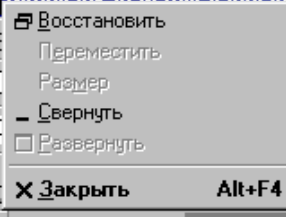

- a) asosiy menyu; d) закрыт menyusi;
- 
- b) menyu satri; e) hujjatlarni ochish menyusi.
- c) sistema menyusi;

# **71. Sistema menmyusini qayerdan ochish mumkin?**

- a) masalalar panelidan;
- b) oynaning chap yuqgri qismida sichqonchaning o'ngtugmasini bosish orqali;
- c) oynaning o'ng yuqon qismida sichqonchaning o'ng tugmasmi bosish orqali;
- d) oynaning chap va o'ng yuqori qismida sichqonchaning snap tugmasmi ikki marta qisqa mtervalda bosish orqali.
	- e) avabjavoblarto'g'ri.

# **72. "Informatsiya atamasi qanday so'zdan olmgan?**

- a) "inform" c) "informatika"
- b) "information" d) "info"

# **73. Informatika so'zi dastlab qaysi shaharda vujudga kelgan?**

a) Fransiya. c) Germaniya. b) AQSH d) Yaponiya.

# **74. Ushbu qurulmalardan qaysi bin kompyuteming qo'shimcha qurilmasi hisoblanadi?**

- a) Skaner c) Klaviatura
- b) Monitor d) Sistema bloki.
- **75.Windows so'zi qanday ma'noni bildiradi?** a) Kompyuter c) Dastur
	-
	- b) Sistema d) Oynalar
- -

**76. Windows operatsion sistemani qaysi firma tomonidan ishlab chiqilgan?** a) Aplle c) Microsoft b) Sun d) Toshiba **77 .Windows operatsion sistemasi nechanchi yilda ishlab chiqilgan?**  a) 1985 yil c) 1992yil b) 1989yil d) 1990yil **78. Ushbu qurilmalardan qaysi biri kompyuteraing qo'shimcha qurilmasi hisoblanmaydi?** a) Skaner c) Strilir b) Printer. d) Monitor. **79. Printerlar necha xil bo'ladi?** a) 2 xil: lazerli va matrisali printerlar; c) 2 xil: matritsali va sepuvchi printerlar; b) 3 xil: lazerli, matrisali, purkovchi printerlar; d) to'g'rijavobberilmagan. **80. Monitorning tez ishlashi nimaga bog'liq?** a) videoadapterga bog'liq; c) piksellar soniga bog'liq b) ishlab chiqarilgan firmasiga bog'liq; d) monitorlarning o'lchamiga bog'liq. **81. Matn, grafika va tasvirlarning kompyuterga kiritishning avtomatlashtirish uchun xizmat qiluvchi qurilmaning nomini ko'rsating.** a) printer; c) skaner; b) strimer, d) plotter. **82. Ushbu firmalardan qaysi biri modem ishlab chiqarmaydi?** a) Robotics c) Hewlett Packard; b) ZYXEL; d) Rockwell. **83. BIOSnima?** a) tezkor xotira; c) videoxotira; b) yarim doimiy xotira; d) doimiy xotira. **84. Sistema blokidagi parallel portlar nima deb ataladi?** a) COM; c) USB; b) LPT; d) PS/2. **85. Quyidagi mikroprotsessorlarning qaysi birini Intel firmasi ishlab chiqarmagan?** a) AMD Duron; c) Pentium MMX; b) Intel 80286; d) Pentium IV. **86. Windowsda foydazlanuvchilar necha turdagi menyular bilan ishlashi mumkin?** a) 2 turdagi; c) 3 turdagi; b) 5 turdagi; d) 4 turdagi. **87. ESC klavishasining vazifasi nima?** a) berilgan vazifani bekor qilish; c) kursorni satr oxiriga olib boorish; b) tasdiqlash; d) kursorni bir belgi chapga surish. **88. 1 Mb necha Kbaytga teng?** a) lOOOKilobayt; c) 1024Kilobayt; b)  $1024.10^2$ Kilobayt; d)  $1000.10^2$  Kilobayt. **89. Oynaning ixtiyoriy joyida sichqonchaning o'ng tugmasi bosilganda qanday menyu hosil bo'ladi?** a) bosh menyu; c) dastur menyusi; b) konteks menyu; d) muloqot oynasining menyusi. **90. Windowsning standart dasturlarini ishga tushirish qanday amalga oshiriladi?** a) Пуск→ Программы→ Стандартные; b) Пуск→ Стандартные; c) Пуск→ Программы→ Служебные→ Стандартные; d) Пуск→ Настройка→ Стандартные. **91. Tarmoqlar necha xil bo' ladi?** a) 3 xil: local, global, mintaqaviy; c) 2 xil: local va mintaqaviy; b) 2 xil: local va global; d) 2 xil global va mintaqaviy. **92. Ushbu qurilmalardan qaysi biri global tarmoqda mavjud bo'lishi shart.** a) konsentrator; c) modem; b) koaksial kabellar; d) optik tolali kabellar. **93. Kompyuterning qo'shimcha qurilmalari ko'rsatilgan qatorni aniqlang.** c) printer, klaviatura, monitor;

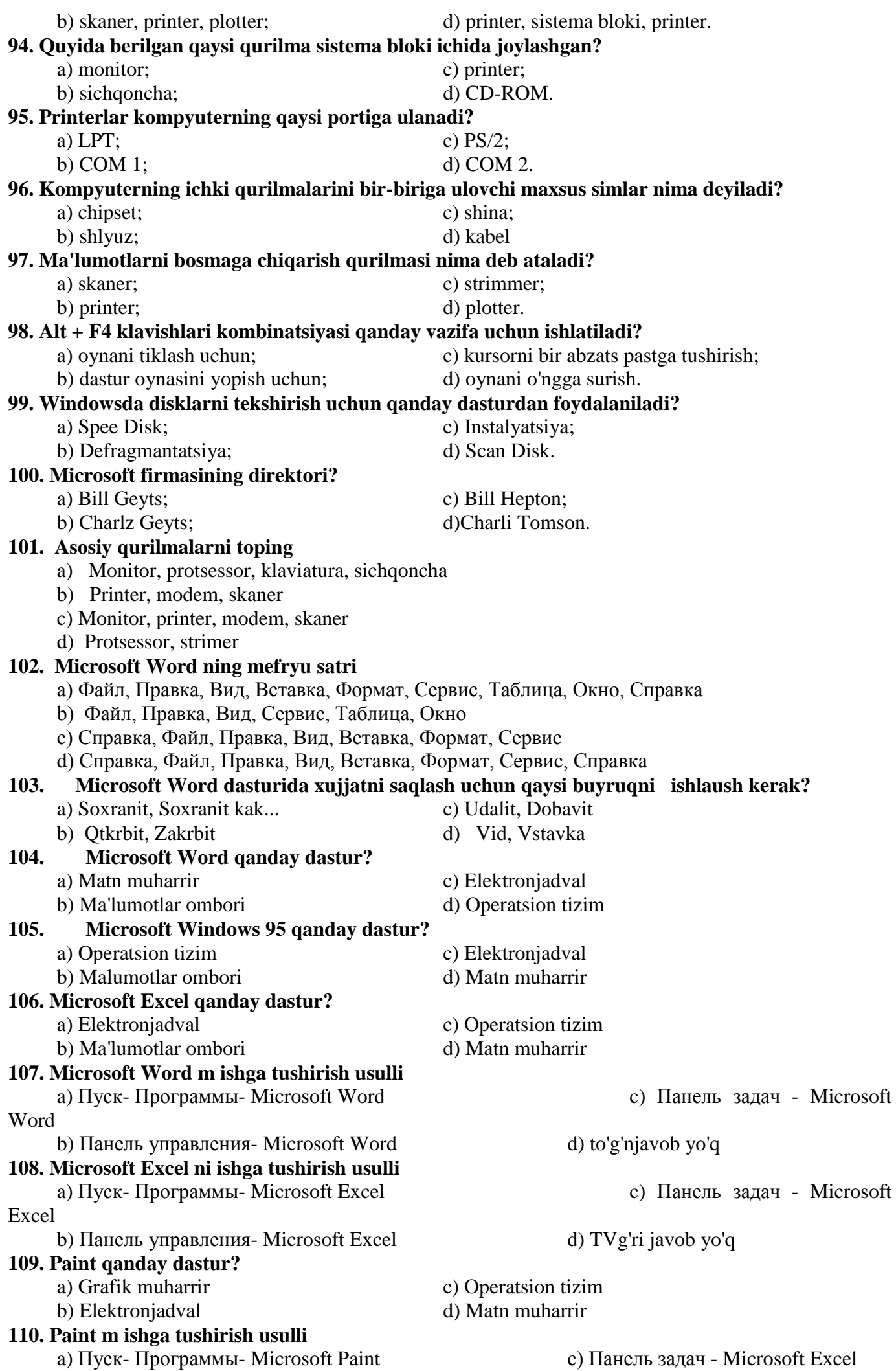

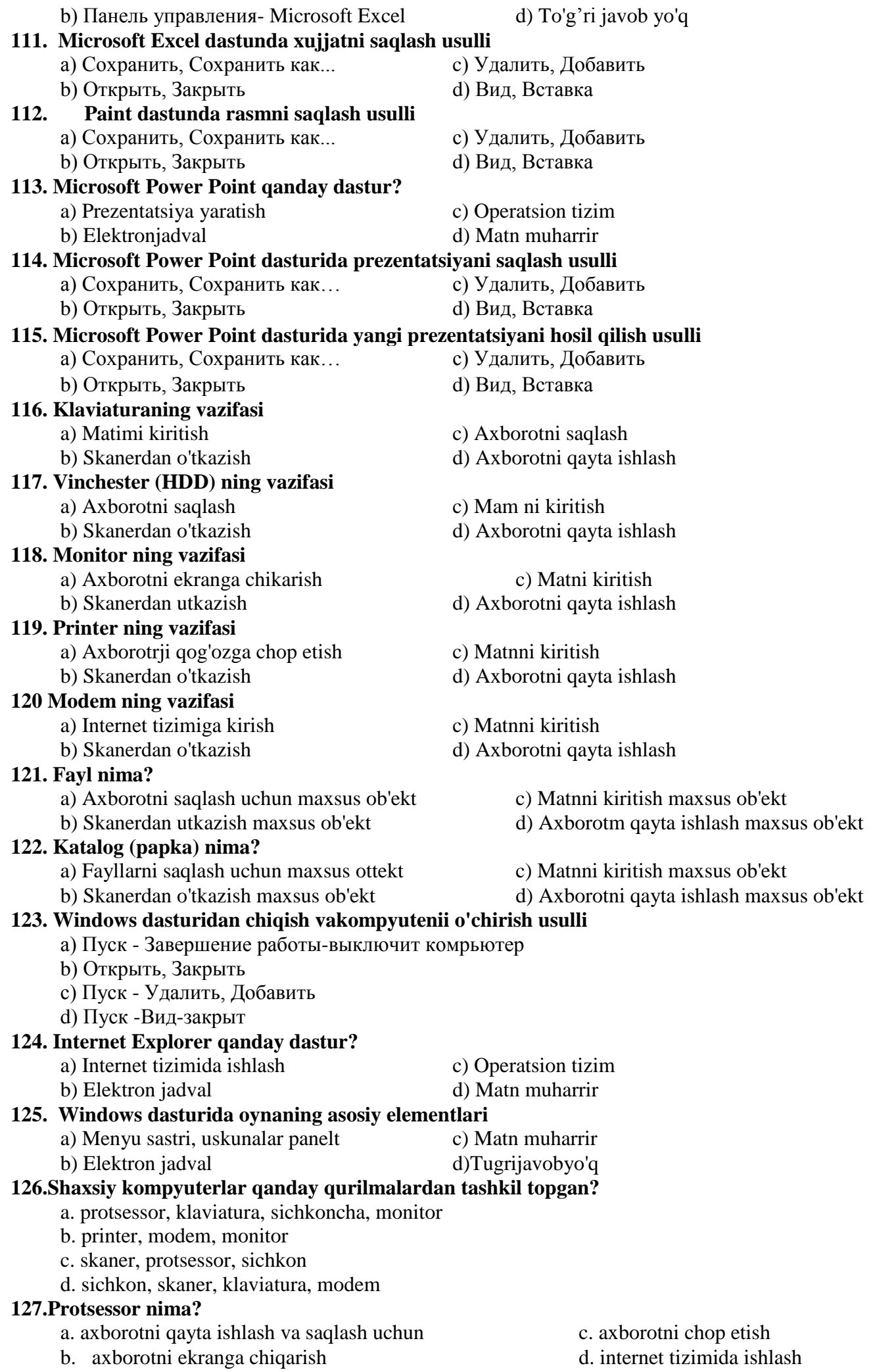

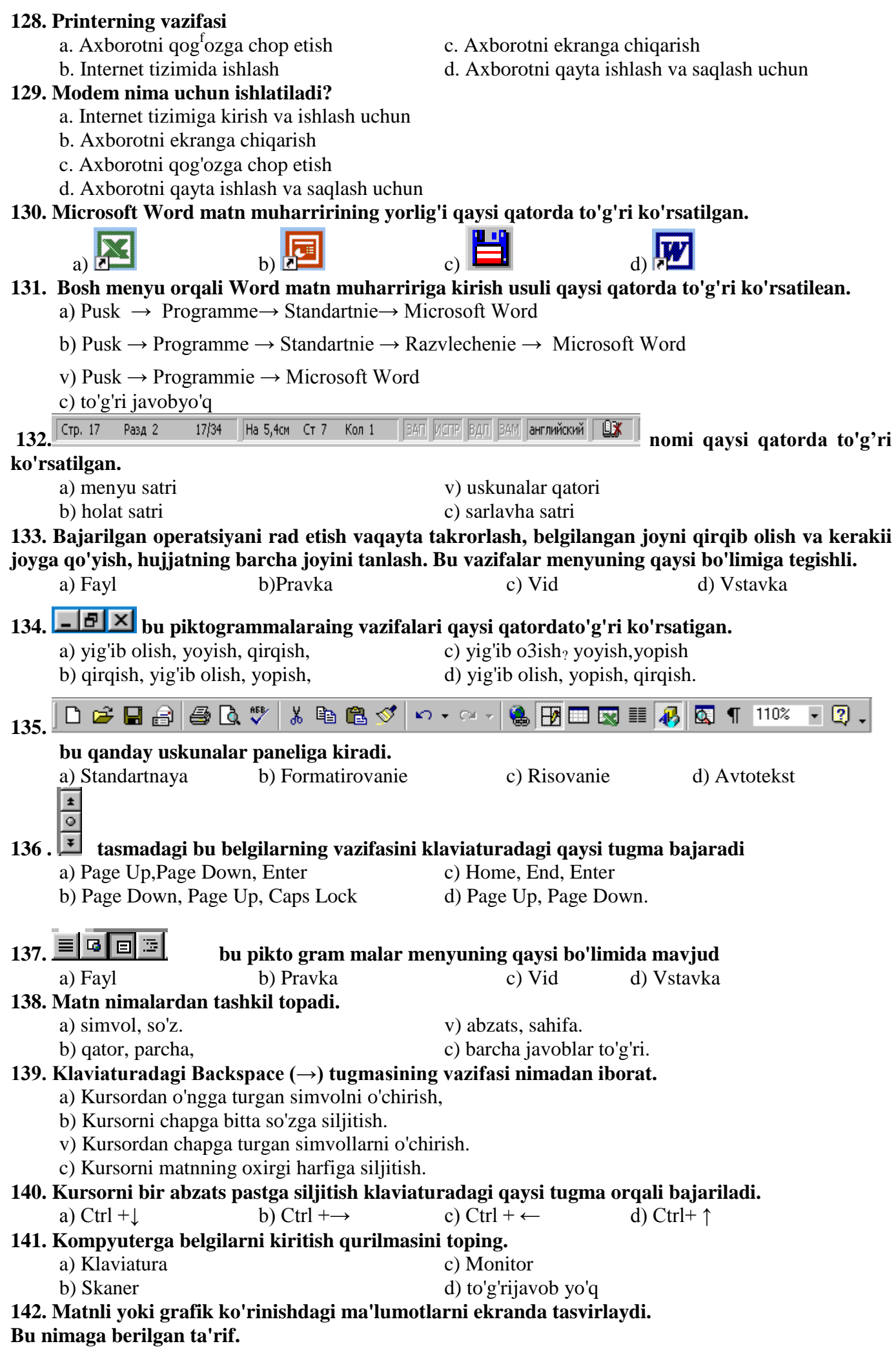

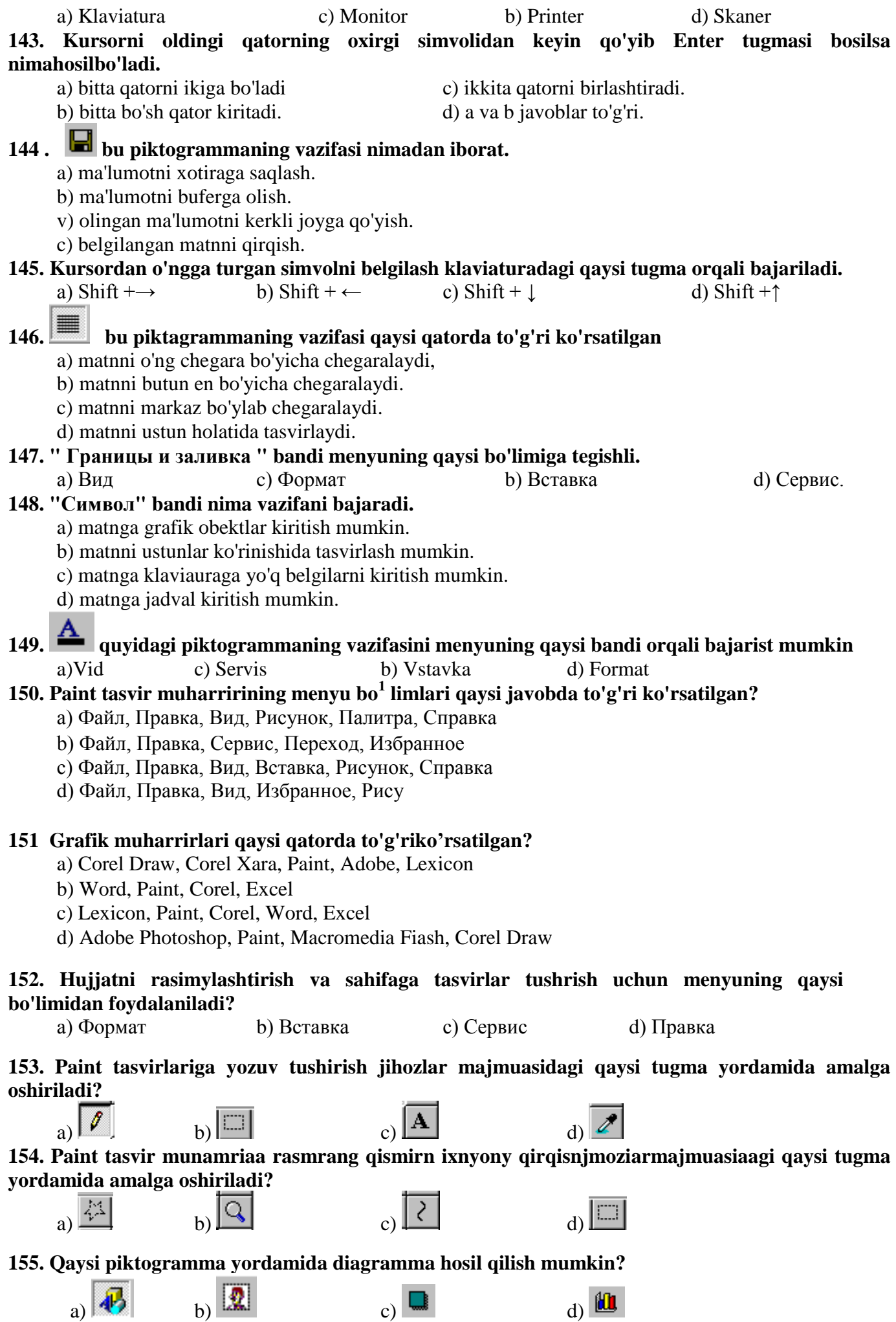

**156. Pover Pointda sana va vaqt menyuning qaysi bo'limi orqali o'rnatiladi?**

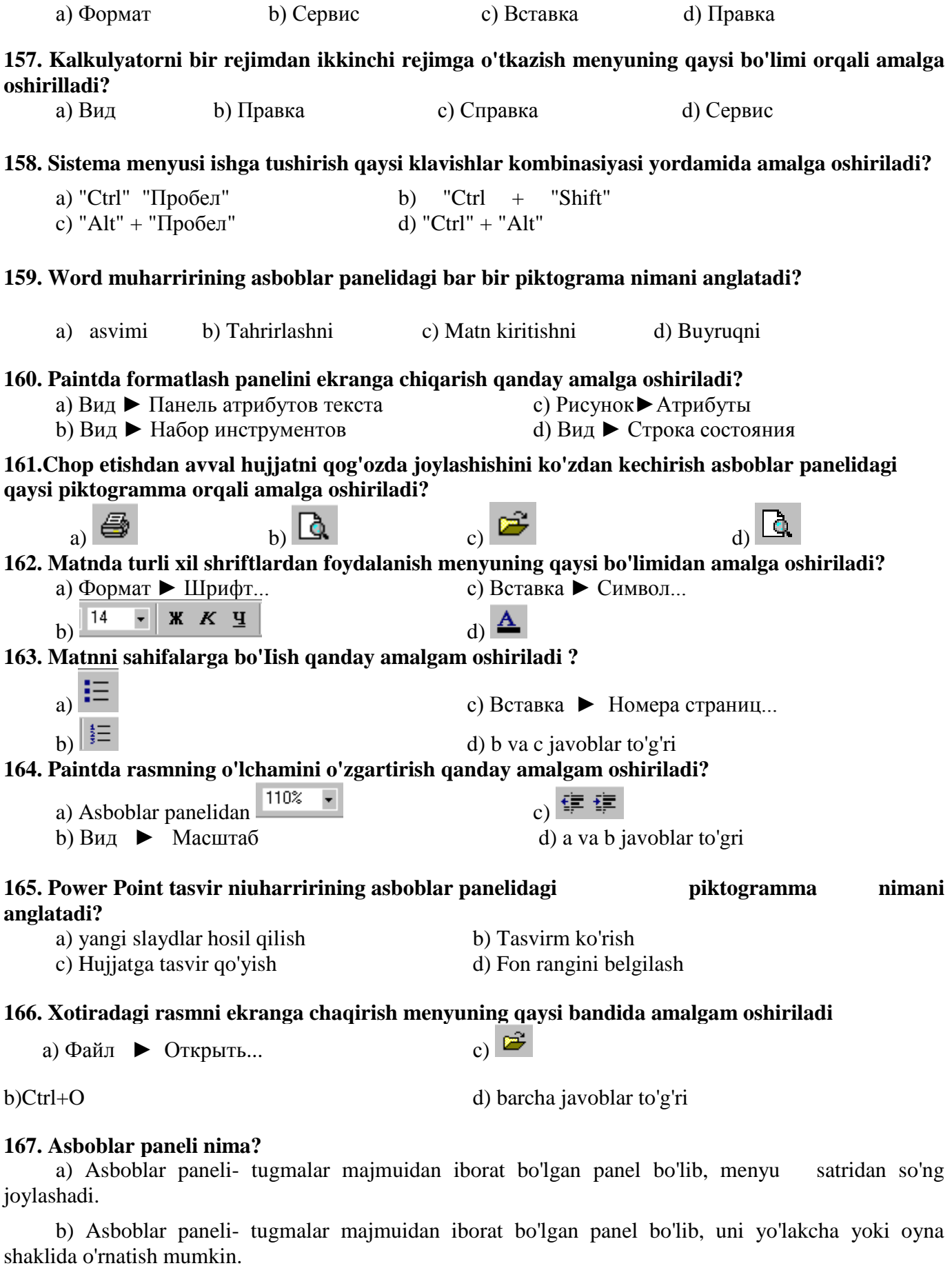

c) Asboblar paneli- tugmalar majmuidan iborat bo'lgan panel.Bunda, bar bir tugma aniq vazifa va nomga ega bolib, tugmani bosish natijasida biror buyruq bajariladi.

d) a) va b) javoblar to'g'ri

# **168. Matn belgilarini formatlash usullari to'g'ri ko'rsatilgan qatorai belgilang.**

a)  $\boxed{14 \rightarrow \mathbb{R} \times \mathbb{Z}}$  piktogrammalardan foydalanib

b)  $\frac{14}{14}$   $\overline{\cdot}$   $\overline{\cdot}$  **x**  $\overline{\cdot}$  **p**iktogrammalardan foydalanib hamda yordamida o'zgartirish c) piktogrammalar hamda klaviatura yordamida o'zgartirish

d) 1. «Форматирование» asbobiar panelidan foyalanib o'zgartirish

2. «ФОРМАТ» menyusidagi Шрифт buyrug'idan foydalanib

3. Matn belgisini klaviatura yordamida o'zgartirish

#### **169, Microsoft Word muhamri «Формат» menyusining «Буквица» buyrug'i qanday amalni bajaradi?**

a) Belgilarning o'lchamini o'zgartiradi.

b) Abzasning birinchi harftni kattalashtiradi.Bunda birinchi harthing o'lchami, shu harf yonida necha satr ma'lumot yozishga bog'liq.

c) Kattalashayotgan harf uchun shrift tanlanadi,

d) Kattalashayotgan harming abzasda joylashish ko'rinisM tanlash, katta-lashayotgan harfiiing to'grisiga yozish mumkin bo'lgan satrlar soni ko'rsatish mumkin.

## **170. Klaviaturadan foydalanib rnatn yoki grafikni to'liq belgilash qanday amalga oshiriladi?**

a) Ctrl+S yoki Ctrl+C. b) Shift+A

c) Ctrl+A yoki Ctrl+Num5 d) Ctrl+A

#### **171. Sarlavha satri nima?**

a) Dastur nomi ko'rsatiladigan maxsus qator.

b) Bu yerda bir necha boshqarish tugmalari joylashgan bolib, ular yordamida oynaning tashqi ko<sup>1</sup>rinishini o'zgartirish mumkin.

c) Bu satrda turli tugmalar joylashgan bo'lib, unda oynalarning holati akslanadi,

d) Bu yerda dasturning nomi ko'rsatilishi bilan bir qatorda, bir necha boshqarisli tugmaiari joylashgan bo'lib, ulardan oynaning tashqi ko'rinishini o'zgartirishda foydalanish munakin.

## **172. Matn qismidan nusxa olish qaysi klavisMar kombinasiyasi orqali amalga oshiriladi?**

a) Ctrl+X yoki Ctrl+V b) Shift+S

c) Ctrl+C yoki Ctr Insert; d) a) va b) javoblarto'g'ri

**173.**  $\boxed{14 \div \left| \right.}$   $\boxed{110\% \div \right.}$  Arial **darchalarning vazifasi nima?** 

a) Harf o'lchamini o'zgartiradi, ishchi oynaning masshtabini o'zgartiradi, harf ko'rinishini o'zgartiradi.

b) Harf o'lchamini o'zgartiradi, ishchi oynaning masshtabini o'zgartiradi, tilni tanlaydi.

c) Harf o'lchamini o'zgartiradi, harf ko'rinishini o'zgartiradi, oynaning o'lchamini o'zgartiradi.

d) Harf o'lchamini o'zgartiradi, oynaning o'lchamini o'zgartiradi, belgilarni quyuq ko'rinishga o'tkazadi.

#### **174. Shrift o'lchamini o'zgartirish maydonchasini tanlash klavisMar kombinasiyasi orqali amalga oshiriladi?**

a)  $Alt+Shift+P$  b)  $Ctrl+Shift+A$  c)  $Alt+Shift$  d) $Ctrl+SMft+P$ 

## **175. piktogrammalarqaysiasboblarpaneligategishli?**

а) «Стандартная» asboblar panehga

b) «Форматирование» asboblar paneliga

с) «Формы» asboblar paneliga

d) «Автотекст» asboblar paneliga

## **176. Klaviaturada mayjud bo'hoagan belgilarni hyjatga joylashtirish qanday amalga oshiriladi?**

a) «Вставка» menyusiniog «Объект» buyrag'ini tanlash orqali

- b) «Вставка» menyusining «Шрифт» buyrag'ini tanlash orqali
- c) «Вставка» menyusining «Символ» buyrag'ini tanlash orqali

d) «Вставка» menyusining «Рисунок» buyrag'ini tanlash orqali

## **177. Hujjatni chop etish usullari to'g'ri korssatilgan qatorai belgilang.**

а) «Файл» menyusining «Печать» buyrag'idan yoki Ctrl+P klavishlar kombinasiyasidan, yoki

asboblar panelidagi  $\bigcirc$  piktogrammadan

- b) «Файл» menyusinmg «Печать» buyrag'idan yoki asboblar panelidagi **b** piktogrammadan
- c) asboblar panelidagi  $\bigcirc$  piktogramtnadan yoki Ctrl-HP klavishlar kombinasiyasidan
- d) Barchajavoblarto'g'ri

# **178. a ushbu ikkita belgining farqini toping ?**

- a) Xotiralash va joylashtirish
- b) Nusxalash va qirqib olish
- c) Nusxalasrmmg pasiv va aktiv holatlari
- d) Bir-biridan farq qilmaydi

#### **179. Параметр страницы… buyrug'i nima vazifani bajaradi?**

- a) sahifa holati ko'rib chiqadi. b) yangi sahifa ochadi
- c) Ekran parametrlarini ko'rib chiqiladi. d) Sahifani chop etadi
- 
- 

#### **180. Windows xizmatchi dasturlarini ko'rsating?**

- a) Scandisk, Дефрагментация диска, Очистка диска, Мастер обслуживания.
- b) Word, Paint, Excel.
- c) MS DOS, Windows, NC.
- d) Сведения о системе ,Word, Paint,.Excel., Power Poin

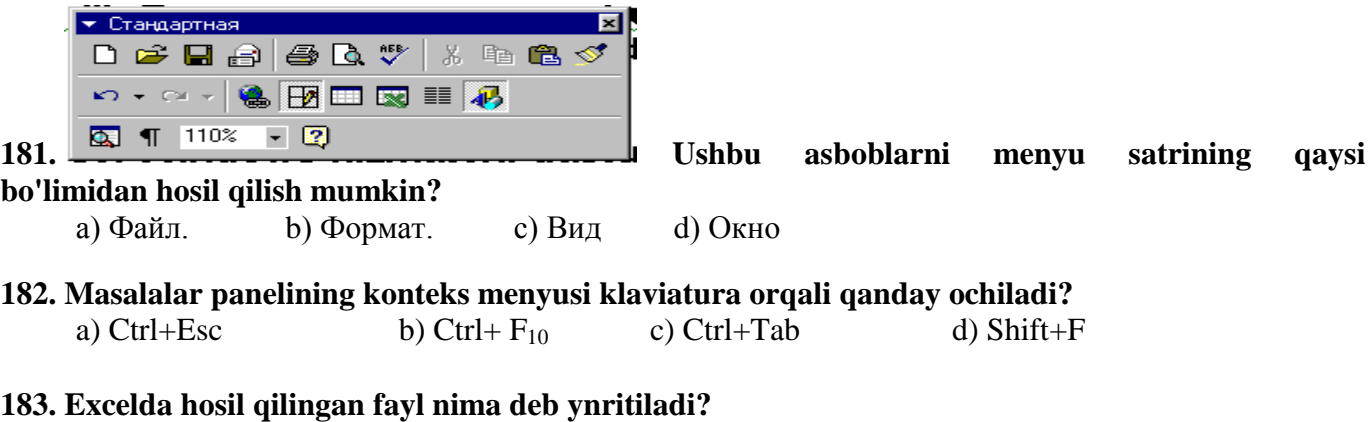

a) Hujjat oynasi b) Ish kitobi c) Ma'lumot d) Jadval

#### **184. Excelda jadvalning har bir yacheykasida kiritiladigan ma'lumotning turlari to'g'ri ko'csatilgan qatorm belgilang**

- a) matn, son, tasvir
- b) matn, son, diagramraa, jadval
- c) matn, son, formula
- d) matn, son, formula, diagrarama

#### **185.Yacheyka nima?**

a) Jadvaldagi kataklar c) Jadvalning qatorlari b) Jadvalning ustunlari d) Qator va ustun kesishmasi

## **186. Excelda yacheykani tozalash qanday amalga oshiriladi?**

- a) Yacheykani ajratib, Delete klavishi bosiladi
- b) Yacheykani ajratib, Правка ► Очистить ► Содержимое ketma-ketligini bajarish bilan
- c) Формат ► Удалить ► Ячейки
- d) a va b javoblar to'g'ri

## **187.Excelda ish kitobini yopish to'g'ri ko'rsatilgan qatorni belgilang.**

a) Файл ► Закрить yoki ish kitobining o'ng yuqori burchagida joylashgan закрить tugmasi

bosiladi

b) Файл ► Закрить, Файл ► Выход .

c)  $Alt+F4$ 

d) Barcha javoblar to'g'ri

**188. Ma'lumot o'zgartirilishi lozim bo'lgan yacheykada "sichqoncha" tugmasini ikki marta bosib, kursorni (ko'rsatkichni) o'zgaradigan joyga keltirib, yangi matn terilsa yoki Back Space klavishi orqali eski matnni o'chirib yangisini kiritilsa, yacheyka ustida qanday amal bajariladi?**

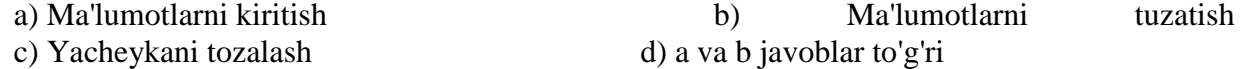

**189.Chizilgan rasmdan va uning qismlaridan nusxa olish, boshqa joyga ko'chirish yoki noto'g'ri bajarilgan amalni bekor qilish amallari PAINT dasturi menyusining qaysi bo'limida bajariladi?** а) Рисунок b) Вид с) Правка d) Файл

**190. ACCESS so'zining ma'nosi,**

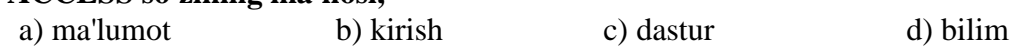

**191. Klaviaturada mavjud bo'lmagan belgilarni hujjatga joylashtirish qanday amalga oshiriladi?**

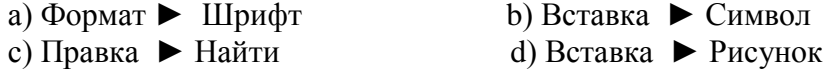

**192. ExceIda bajarilgan biror amalni bekor qilish usullari to'g'ri ko'rsatilgan qatorni belgilang.**

- а) Правка $\blacktriangleright$  Отменить, Ctrl+Z,
- b) Правка► Отменить, Ctrl+Z,  $\overline{E}$ , Esc
- с) Правка► Отменить,
- d) Правка  $\triangleright$  Отменить,  $\triangleright$  Esc

## **193. Quyidagi elementlar**

- Arifmetik amallar, masalan:  $+(qo'shish)$ , \*(ko'paytirish)
- Katak yoki maydon adresi yoki ularning nomi
- Sonlar
- Ishchi jadval funksiyalari, masalan СУММ jadval katagiga kiritiladigan

ma'lumot turining qaysi biriga tegishli

a) matn b) formula c) sonli qiymat d)barchajavoblar to'g'ri

**194. Formulani katakka yozishning usuli to'g'ri to'g'ri ko'rsatilgan qatorni belgilang**

a) Klaviatura yordamida yoki katak adreslarini ko'rsatish yordamida

b) Klaviatura yordamida yoki asboblar paneli yordamida

c) Asboblar paneli yordamida yoki unda ishtirok etayotgan kataklarni ishchi jadvalda to'g'ri ko'rsatish

d) b va с javoblar to'g'ri

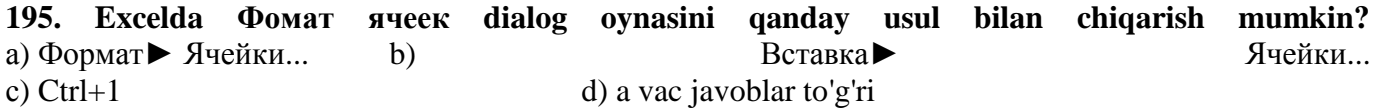

#### **196 .Ma'lumotlar ombori qaysi dasurda yaratiladi?**

- a) Microsoft Excel b) Microsoft Word
- c) Microsoft Access d) a va с javoblar to'g'ri

## **197. Aniq electron adres bo'yicha xabarlarni uzatishning electron usuli nima deb ataladi?**

- a) Internet b) E-mail
- c) Gipertekst d) WWW (World Wide Web)

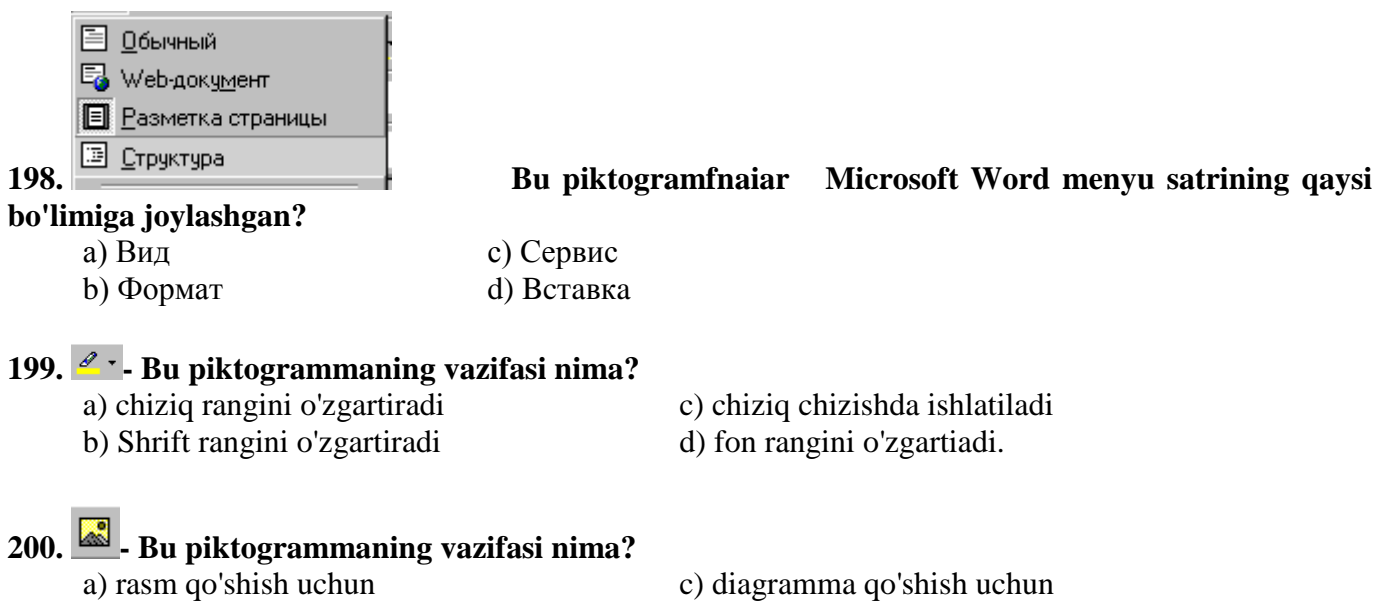

- 
- 
- c) diagramma qo'shish uchun
- b) kartinka qo'shish uchun d) WordArt dan obyekt qo'shish uchun